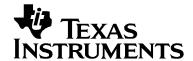

# DSP/BIOS Real-Time Analysis (RTA) and Debugging Applied to a Video Application

Brian Jeff Arnie Reynoso DSP Field Software Applications Software Development Systems

#### **ABSTRACT**

DSP/BIOS and the Reference Frameworks allow developers to non-intrusively instrument real-time applications. The software provided with this application note applies real-time analysis (RTA) services to a working application—a H.263 encode/decode loopback example for the TMS320DM642 evaluation module. The software demonstrates techniques for benchmarking and controlling video software. It also introduces a service to programmatically measure CPU and TSK loading. Debugging and troubleshooting techniques for real-time applications, using Code Composer Studio, is also discussed.

#### **Contents**

| 1   | Imp  | ortant Benchmarks for Video Applications                        | 2          |
|-----|------|-----------------------------------------------------------------|------------|
| 2   |      | se Application Overview                                         |            |
|     | 2.1  | DSP/BIOS and RF5 Components Used                                | 5          |
|     | 2.2  | Requirements for Viewing RTA Benchmarks                         | 7          |
| 3   | Mod  | difications to the Base Example                                 | 7          |
|     | 3.1  | Splitting the Encode and Decode CELLs                           | 8          |
|     |      | Adding the Control TSK and MBX Communication                    |            |
|     | 3.3  | Querying the H.263 Encoder for Status                           | 9          |
|     | 3.4  | Controlling the Frame Rate                                      | 10         |
| 4   | RT/  | A Techniques for Performance Measurement                        | 11         |
|     | 4.1  | Measuring Function Execution Time with the UTL Module           | <b>1</b> 1 |
|     | 4.2  | Measuring Task Scheduling Latencies                             | 12         |
|     | 4.3  | Measuring End-to-End Latencies                                  | 12         |
|     | 4.4  | Measuring the Frame Rate                                        | 13         |
|     | 4.5  | Simulating High CPU Load Stress Conditions with Dummy NOP Loads | 14         |
|     | 4.6  | Programmatic Measurement of Total CPU Load                      | 14         |
|     | 4.7  | Memory Bus Utilization                                          | 15         |
|     |      | Bitrate and Frame Type                                          |            |
|     | 4.9  | Methods for Transmitting Measured Performance Data              | 18         |
|     | 4.10 | O Application-Specific Control via GEL Scripts in CCStudio      | 19         |
| 5   | Viev | wing Benchmarks in the Instrumented Application                 | 19         |
|     | 5.1  | Requirements                                                    | 19         |
|     |      | Running the Application                                         |            |
|     |      | Interpreting the Benchmarks                                     |            |
|     |      | Controlling the Run-Time Parameters Dynamically                 |            |
| 6   | Ref  | erences                                                         | 26         |
| App | endi | ix A. Performance Impact                                        | 27         |
|     |      | Overhead of Performance Measurement Techniques                  |            |
|     | A.2  | RTA Effects on CPU Load                                         | 27         |
|     | A 3  | Memory Footprint                                                | 28         |

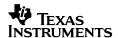

## **Figures**

| Figure 1. | Basic Data Flow of the Video Application                                    | 4    |
|-----------|-----------------------------------------------------------------------------|------|
| Figure 2. | Detailed Application Data Flow Showing Memory Buffers                       |      |
| Figure 3. | Task Partitioning in the Modified Application                               |      |
| Figure 4. | CPU Load Measurement at Run-Time                                            |      |
| Figure 5. | External ↔ Internal Memory Transfers, YUV4:2:0 to 4:2:2 Conversion Function |      |
| Figure 6. | Workspace Including RTA Windows                                             | . 22 |
|           | Statistics View Showing Benchmark Measurements                              |      |

# 1 Important Benchmarks for Video Applications

Diverse video applications often require similar benchmarks to quantify their performance. Some of the most commonly needed benchmarks are as follows:

- Frame rate
- Resolution
- End-to-end latency
- Processor utilization
- Bitrate\*
- Quantization factor\*
- Frame type\*
- Group-of-pictures (GOP) structure\*

Items marked with an asterisk are of importance in applications where encoders or decoders are involved. This application note provides a method for measuring many of these benchmarks during the capture, processing, and display phases of the example video application.

Frame rate is the rate at which frames are captured, processed, and displayed. The capture, process, and display frame rates can differ by design or under overloaded conditions where frames are "dropped." Therefore, it is important to measure all three frame rates separately.

Resolution is the size in pixels of the capture, processing, and display. Resolution is typically static at run-time, so it is not usually benchmarked with real-time tools. However, it is important to know the capture, processing, and display resolutions of the system design. For example, the H.263 loopback application used in this application note captures and displays video in D1 resolution and processes in 4CIF resolution.

End-to-end latency is a measurement of the time between the capture of a video frame in real-time and the display of that same video frame some number of milliseconds later.

Processor utilization is the percentage of DSP resources used by an algorithm. In video applications, the significant benchmarks of processor utilization include not only the number of CPU cycles used, but also the memory bus utilization since such large amounts of data must be moved from external memory to L2 and back repeatedly.

Bitrate is the number of bits per second output by a video encoder, or delivered to a video decoder. Higher bitrates are generally associated with higher quality video. The bitrate often varies with the complexity and motion in a video source, so it is important to measure bitrate dynamically in video applications.

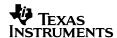

Quantization is the process of dividing a continuous range of input values into a finite number of subranges. Each subrange is assigned a specific output value. The Q factor, or quantization factor, describes the level of quantization used to store the frequency domain representation of the encoded image. Q factor often varies dynamically in an encoder when a constant bitrate is targeted, so it is useful to display the Q factor dynamically with the video stream.

Frame type designates whether a particular frame was encoded independently (I frame) or whether it depends upon previous frames (P) or both previous and future frames (B). Frame type is a useful benchmark when shown in real-time. Note that P and B frame types are relevant for H.263, MPEG-4, MPEG-2, and similar compression standards. They are not relevant for JPEG or uncompressed video applications.

Group-of-pictures (GOP) structure is the sequence of frame types (I, P, and B) produced by the encoder. Common structure lengths are 12 and 15 frames. For example, IBBPBBPBBPBBPBB. If the video stream does not change greatly from frame to frame, P frames may be about 10% the size of I frames, and B frames may be about 2% the size of I frames.

# 2 Base Application Overview

The base "h263\_loopback" example used to create the application described here is a video application supplied with the TMS320DM642 evaluation module board support package. After you install the board support package, the source code and included object libraries for the base example are in the <CCS\_install\_dir>\boards\evmdm642\examples\video\h263\_loopback directory.

The H.263 loopback example was chosen because it integrates the following pieces of eXpressDSP software in a working video system:

- xDAIS-compliant algorithms
- eXpressDSP-compliant video device drivers from the device driver kit (DDK)
- DSP/BIOS real-time kernel for scheduling
- Chip Support Library (CSL) for low level device function calls
- Reference Framework Level 5 (RF5) as a software / scheduling foundation

This example could be used as the basis for any video design that uses an xDAIS-compliant codec. It could be modified to support networking or streaming input/output by following the video networking examples provided with the EVM's board support package.

While some real-time analysis tools are enabled in the base example, this note describes a more comprehensive set of tools for real-time analysis, benchmarking, and debugging. This set of tools can be used with any video application that has a similar DSP/BIOS-based foundation.

The design of the base example is described in detail in the *H.263 Loopback on the DM642 EVM* (SPRA933), but a brief description of the design and components used is provided here for reference.

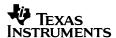

Figure 1 shows a simplified view of the sequential flow of capture, processing, and display tasks in the application.

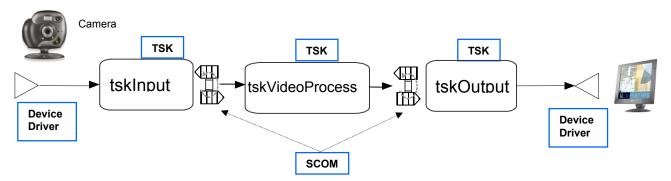

Figure 1. Basic Data Flow of the Video Application

Before video data reaches the first stage, it must be converted to digital data, a process that is managed by the input device driver. Analog video input is converted by an on-board NTSC decoder chip into a digital bitstream compliant with the BT.656 format with embedded synchronization. The decoder chip sends the bitstream to the TMS320DM642 DSP's video port. A device driver, implementing the IOM interface recommended in the *DSP/BIOS Driver Developer's Guide* (SPRU616), is used to manage the initialization and synchronization of the EDMA channel, the video port, and the NTSC decoder used for video capture.

In Figure 1, TSK refers to a DSP/BIOS task, which is described in detail in the *DSP/BIOS User's Guide* and the *DSP/BIOS API Reference*. Tasks support blocking calls, which are used to synchronize the application and the video data stream. The main data flow then has three stages: *capture*, *processing*, and *display*. Each stage has its own task object.

- The example's first stage is a task called tskInput, which runs the tskVideoInput function. The task receives digital video buffers from the device driver. It then converts the buffers to the 4:2:0 format from the 4:2:2 formatted data it receives from the driver.
- The next stage, the tskVideoProcess task, which runs the tskProcess function. The task includes algorithms that require input data in the 4:2:0 format. The tskInput task sends a message to the tskVideoProcess task with pointers to the newly formatted data buffers. The tskVideoProcess task then calls an xDAIS-compliant H.263 encoder algorithm to compress the data, which is stored in an intermediate buffer. A second xDAIS-compliant algorithm, an H.263 decoder, is called to decode the data in the buffer.
- The tskOutput task runs the tskVideoOutput function. It converts the data back to 4:2:2
  format as required by the output driver and the NTSC encoder chip, and calls the driver with
  the data buffer for display. The output driver is also an eXpressDSP compliant device driver
  with the same API interface as the input driver.

Data is passed between the tasks using SCOM messaging objects to pass the pointers and synchronization semaphore required to ready the output task. The SCOM module is from Reference Framework 5, which is described in the next section.

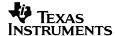

## 2.1 DSP/BIOS and RF5 Components Used

The base application leverages various DSP/BIOS real-time analysis components to support debugging capabilities that are not intrusive to the system performance. The following three modules are included with the core DSP/BIOS library, and can be used in any application that uses DSP/BIOS and on any TI DSP supported by DSP/BIOS:

- LOG Logging events
- STS Statistics accumulators
- TRC Control of real-time capture

In addition to these DSP/BIOS components, the application also uses the UTL module for debugging and diagnostics. This module is provided in the Reference Frameworks distribution. The UTL module is described in more detail in *Reference Frameworks for eXpressDSP Software: API Reference* (SPRA147).

In addition to modules used for real-time analysis and debugging, the base application uses the following DSP/BIOS and Reference Frameworks (RF) modules.

- MBX Mailbox software module for inter-task communication (DSP/BIOS)
- TSK Task scheduling module (DSP/BIOS)
- SCOM Synchronization and pointer-passing mechanism for data flow between TSKs (RF)
- CHAN Instantiates and serially executes xDAIS-compliant algorithms (RF)
- CELL Container for xDAIS algorithms in a CHAN (RF)
- ALGRF Encapsulates the procedure for xDAIS algorithm instantiation (RF)

The following module provides an interface to the video port device driver, and is described in *The TMS320DM642 Video Port Mini-Driver* (SPRA918).

FVID – Frame Video APIs for communicating with video port device drivers

A brief description of the DSP/BIOS and RF5 modules used extensively in benchmarking the application is given in the following subsections.

#### 2.1.1 LOG

The LOG module captures events in real time while the target program executes. You can use the system log (LOG\_system) or create user-defined logs, such as myTrace. Log buffers are of a fixed size and reside in data memory. Individual messages use four words of storage in the log's buffer. The first word holds a sequence number that allows the Event Log to display logs in the correct order. The remaining three words contain data specified by the call that writes the message to the log. The LOG module is much less intrusive to a running system (both in MIPS and memory) than the RTS printf function, while providing a similar capability.

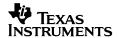

#### 2.1.2 STS

An STS object accumulates the following statistical information about an arbitrary 32-bit wide data series: count, total, and maximum.

Statistics are accumulated in 32-bit variables on the target DSP and in 64-bit variables on the host PC. When the host polls the target for real-time statistics, it resets the variables on the target. This minimizes space requirements on the target, while allowing you to keep statistics for long test runs.

As part of using the DSP/BIOS instrumented kernel, the application automatically acquires STS information for HWI, PIP, PRD, SWI, and TSK objects. To use this built-in feature on TSKs, the application must call the TSK\_settime and TSK\_deltatime APIs to obtain STS information.

Custom STS objects can also be created in the DSP/BIOS configuration. By using the STS APIs for the created objects, you can determine what statistical information needs to be acquired by the system application during run-time.

#### 2.1.3 TRC

The TRC module manages a set of trace control bits that control the real-time capture of program information through event logs and statistics accumulators. For greater efficiency, the target does not execute log or statistics APIs unless tracing is enabled.

This module contains two user-defined TRC flags that can be toggled using the DSP/BIOS RTA Control Panel in Code Composer Studio. The application can use these bits to enable or disable sets of explicit instrumentation. The program can use the TRC\_query API to check the settings of these bits and either perform or omit instrumentation calls based on the result. DSP/BIOS does not use or set these bits.

#### 2.1.4 UTL

UTL is part of the Reference Frameworks distribution. The UTL module is used for debugging and diagnostics.

The module is essentially a set of macros that can either be expanded to code that performs the desired debugging function, or removed completely when building depending on the value of the UTL\_DBGLEVEL preprocessor flag. The UTL module encapsulates DSP/BIOS services such as CLK, STS, and LOG in APIs. These services can be easily removed in the final build by using the preprocessor flag, -d "UTL\_DBGLEVEL=0".

With conditional expansion of macros to code you can reduce code size and remove unnecessary functionality in the deployment phase without having to remove development debugging/diagnostics aids. This technique also means you don't need to modify code at deployment time, thus reducing the possibility of error.

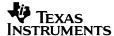

# 2.2 Requirements for Viewing RTA Benchmarks

In order for any of the DSP/BIOS-based RTA tools to be visible, the DSP/BIOS components in Code Composer Studio version 2.30 or earlier and version 3.0 require that the application's .cdb configuration file be accessible and consistent with the executable .out file.

This requirement is easily met during development. It can also be satisfied in demonstrations or delivered test examples. If you do not want to deliver source code with the application for external testing or demonstration, you can still enable all the RTA tools by providing a current DSP/BIOS configuration .cdb file along with the executable .out file to be tested. The tester will be able to view the CPU load, individual thread statistics, and other important benchmark details described in the sections to follow.

The RTA tools can be used in stop mode or real-time mode. In the GBL module of the DSP/BIOS configuration, you can enable or disable real-time analysis. If you disable real-time analysis, the three RTA functions in the IDL background loop are removed. Those functions normally move RTA data from buffers on the DSP to the host PC and calculate the CPU load for the load graph.

When RTA is disabled, the Message Log, Statistics View, Execution Graph, and other RTA windows are updated only when the DSP is halted. An update displays the most recent contents of their respective buffers. This "stop mode" of RTA offers a good compromise when some visibility is required, but the additional code and background function calls are undesirable. Stop mode can also occur if RTA is enabled but the CPU is so heavily loaded that it never runs the IDL background loop long enough to provide real-time updates. In either case of stop-mode operation, the CPU Load Graph is not updated. However, the programmatic method for CPU load measurement discussed later in this application note provides a useful working alternative.

The next section describes structural modifications made to the application to make it more suitable for benchmarking and further development.

# 3 Modifications to the Base Example

The application associated with this document has very few structural changes from the base application shipped with the TMS320DM642 evaluation module. Some variables have been renamed for readability, the encoder and decoder have been separated, and an additional task has been added for application control. The data flow in the application has not been modified.

The steps to convert the base example to the modified example are provided in a readme file in the directory that contains the source code.

Figure 2 shows a more detailed look at the data flow in the modified H.263 loopback example:

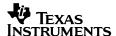

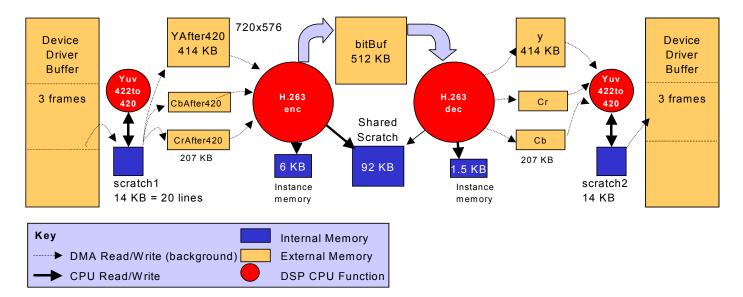

Figure 2. Detailed Application Data Flow Showing Memory Buffers

**Note:** The dotted lines in Figure 2 indicate EDMA moves, and the solid lines indicate CPU reads/writes. The application performs only CPU reads/writes from mapped internal memory, relying on the EDMA to copy working data into internal scratch buffers.

# 3.1 Splitting the Encode and Decode CELLs

In the base example, the H.263 encoder and decoder are wrapped in sequential CELLs in a single channel. This is suitable for an example application, but in actual video systems the input to the decoder would be an encoded bitstream from an external source, and the output from the encoder would be sent to an external source such as a network stream or a hard disk drive. Splitting the encoder and decoder into separate channels better supports external sourcing or transport of the encoded bitstream. Additionally, splitting the encoder and decoder allows them to be benchmarked separately for execution time.

A separate CHAN was created and initialized for the H.263 encoder and the H.263 decoder. At run-time, a separate CHAN\_execute command can be executed for each channel.

# 3.2 Adding the Control TSK and MBX Communication

The second change to the base example was the addition of a control TSK to send control commands to the process TSK using the MBX module from DSP/BIOS. A MBX object, mbxProcess, was added in the DSP/BIOS text-based configuration file appThread.tci. That MBX object transmits control commands to the tskVideoProcess TSK to change run-time parameters such as the video frame rate and the encoder bitrate.

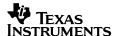

```
if(controlVideoProc.frameRateChanged) {
   txMsg.cmd = FRAMERATECHANGED;
   txMsg.arg1 = chanNum;
   txMsg.arg2 = controlVideoProc.frameRateTarget;
   controlVideoProc.frameRateChanged = FALSE;
   MBX_post( &mbxProcess, &txMsg, 0 );
}
```

While implementing control via the host PC did not specifically require a separate task in the modified application, adding a discrete control task makes the application more scalable. For example, a user interface or communications link from another processor could send control commands to a DSP-based video system. The control task could then service that user interface or communications link. In the modified example, the control task simply monitors a global structure for commands, and sends appropriate commands to the processing task if necessary.

The priority of the control TSK is set to a lower level than that of the tskVideoProcess, tskInput, and tskOutput TSKs. This prevents the control task from adding latency or CPU overhead when responding to control commands. The control commands are only serviced at times when the three TSKs in the data stream are all in the blocked state and the processor would normally be running its background loop.

Figure 3 shows the task partitioning added to the application flow in Figure 2.

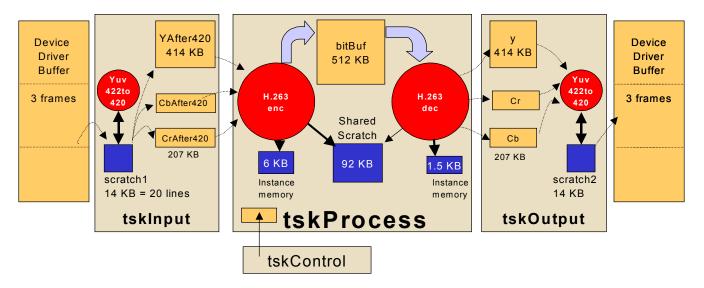

Figure 3. Task Partitioning in the Modified Application

## 3.3 Querying the H.263 Encoder for Status

The third change made to the base application was the use of a run-time API call to query the algorithm as to its status after each frame. The eXpressDSP algorithm standard (xDAIS) states that algorithms should provide a control API such as the following.

```
H263ENC_cellControl(&(chanHandle->cellSet[CELLH263ENC]), IH263ENC_GETSTATUS,
(IALG Status *) &encStatus);
```

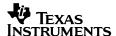

This call returns a status structure of type IH263ENC\_Status that contains the number of bits sent to the encoder, the frame type, and other data.

The features implemented in the control API can vary widely from one algorithm to another. The bitrate and frame type measured by this API may not be available with all third-party video algorithms unless specifically requested. Thus, it is important that the encoder and decoder algorithms used by your application have the necessary hooks to allow complete benchmarking of the end application.

## 3.4 Controlling the Frame Rate

The final structural change made to the base example was the addition of a mechanism for controlling the processing frame rate of the application. This change required the introduction of some counters and a conditional statement to measure the number of frames skipped during the last 30. The conditional statement is shown here:

```
if( DISPLAYRATE*(frameCnt-frameSkip) > frameCnt*frameRateTarget ) {
   frameSkip++;

   // Tell the capture routine we're done
   SCOM_putMsg(fromProctoInput,&(thrProcess.scomMsgRx));
   continue;
}
```

The condition requires that the ratio of the target frame rate to the display frame rate be the same as the ratio of the number of frames currently shown to the number that should be shown at the set target frame rate. If the counters indicate that the ratio is exceeded, then the current captured frame will not be processed or displayed, prompting the display driver to re-display the most recent frame.

The capture frame rate and display frame rate are left unchanged at DISPLAYRATE, which is set to 30 frames for second in NTSC applications or 25 frames per second in PAL applications. Because the capture driver is using external memory bandwidth to copy unused frames from the video port FIFO to external buffers, it may be desirable or necessary to control the frame rate at the driver to eliminate this overhead. The frame rate control allows you to quickly evaluate the visual quality of an encoder and decoder when using a lower frame rate.

The frame rate target can be controlled at runtime from a GEL script. Code Composer Studio's General Extension Language (GEL) provides a message for script-based control of most of the debugger functions available in CCStudio. You can also manipulate variables on the target using GEL, though this briefly halts the processor to update the value.

The GEL file included with the modified application is h263rateControl.gel. It provides sliders and dialog boxes to control bitrate, frame rate, and other application parameters. Its control is implemented by manipulating flags and variables in a global structure visible to the tskVideoProcess and tskControl tasks. The control task passes bitrate and frame rate control messages to the processing task, while other manipulations are handled directly by tskVideoProcess.

The remaining changes to the application are not structural in nature. Instead, they consist of short API calls added for run-time benchmarking. These remaining modifications are therefore described in the next section on RTA techniques.

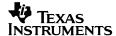

# 4 RTA Techniques for Performance Measurement

The RTA techniques described in this section are largely application-specific calls to DSP/BIOS RTA services via APIs in the run-time code. These API calls can be added to any application without modifying its logical structure.

In the case of the video application, performance overhead of the RTA tools is expected to be minimal because the calls are made at the frame rate of 30 or 25 Hz, or even in some cases every 30 or 25 frames, a very slow rate when compared to the speed of the DSP. In applications where the frame rate is faster than 30Hz—for example, voice or audio—less frequent calls to RTA services may be preferable. You might display benchmarking statistics only every N frames, where N results in a display period of about one half second.

See Appendix A: Performance Impact for information on measuring overhead.

# 4.1 Measuring Function Execution Time with the UTL Module

The first technique for benchmarking uses the UTL module from Reference Frameworks. The UTL\_stsStart and UTL\_stsStop calls were inserted before and after functions of interest, and UTL\_stsPeriod was used in each of the three data tasks to measure the period of one complete loop through each task. Because the UTL module acts as a wrapper for DSP/BIOS STS objects, the STS objects needed to be created during DSP/BIOS configuration. The following naming convention is used to create the statistics objects:

"sts" + task pseudonym + function benchmarked

The applnstrument.tci Tconf configuration script contains the following loop that creates these STS objects. For example, the stsProcCell0 STS object is created for the first processing function (cell 0) in the process task.

```
/* Array of string names to be used to create STS objects */
var stsNames = new Array("InVid", "OutVid", "Proc");
var stsStruct = new Array(
            new Array("BusUtil", "Cell0", "Period", "Total", "Wait0"),
            new Array("BusUtil", "Cell0", "Period", "Total", "Wait0"),
            new Array("BusUtil", "Cell0", "Cell1", "Period", "Total", "Nframes")
)
/* STS objects for use with UTL_sts* functions */
for (i = 0; i < APPSTSTIMECOUNT; i++) {</pre>
    for (j = 0; j < stsStruct[i].length; j++) {</pre>
        var stsTime = tibios.STS.create("sts" + stsNames[i] + stsStruct[i][j] );
        if(stsStruct[i][j] != "BusUtil") {
            stsTime.unitType = "High resolution time based";
            stsTime.operation = "A * x";
            stsTime.unitType = "Not time based";
            stsTime.operation = "Nothing";
        }
    }
```

The Tconf scripts are used to generate the DSP/BIOS configuration CDB file at design time, which in turn links the appropriate kernel modules into the executable image during a build.

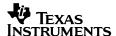

## 4.2 Measuring Task Scheduling Latencies

Scheduling latency is defined as the time between a wakeup signal (semaphore post) to a pending task and the actual start of that task's execution.

DSP/BIOS provides a mechanism for measuring scheduling latency with the TSK\_settime and TSK\_deltatime APIs. These functions accumulate the difference in time from when a task is made ready to the time TSK\_deltatime is called. The placement of the TSK\_deltatime API therefore determines what is actually measured. Scheduling latency can be measured by placing the API directly after the task's blocking call, which may be MBX\_pend, SCOM\_getMsg, or a similar API.

Time differences are accumulated in each task's internal STS object, so there is no need to create a separate STS object to measure scheduling latency.

This technique is used for each task in the instrumented application. For example, in the input task, the beginning of the run-time loop contains a call to TSK\_deltaTime as follows:

```
while(1) // Tsk main processing loop begins
{
    /* TSK_deltatime called immediately after last blocking call,
        to measure scheduling latency */
    TSK_deltatime(TSK_self());
    ...
    SCOM_getMsg(fromProctoInput, SYS_FOREVER); /* end of main processing loop */
    ...
}
```

# 4.3 Measuring End-to-End Latencies

End-to-end latency is the time between the capture of a video frame in real-time, and the display of that same video frame some number (*T*) of milliseconds later. Long latencies are undesirable in bi-directional video applications, such as in a video conferencing systems. Such latency causes delays between questions and responses, and makes conversation difficult. In media playback systems, the tolerance for latency is usually higher.

In the example application, encode and decode occur within the same system. However, in many designs the encoder and decoder could be part of separate systems. To accurately measure latency, you need a method of indicating frame numbers and types and a method of measuring latency on both ends of the system. This example application provides frame numbering and identification as I or P frames, as well as a rudimentary measurement of latency from input to output.

The code to implement the latency measurement is divided into two sections. The first section makes a timestamp for a frame if the latency measurement has been completed for the previously timestamped frame. This code section is included in the video input task:

```
// measure input to output frame latency
if (benchCapVid.captodisplay.done) {
   benchCapVid.captodisplay.frameNum = frameCaptureCnt;
   benchCapVid.captodisplay.latency = CLK_getltime();
   benchCapVid.captodisplay.done = 0;
}
```

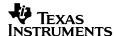

The low-resolution CLK\_getItime API is used instead of the high-resolution CLK\_gethtime because the range of the latency is known to be on the order of one or more frame times, where a frame time is 33.33 ms in NTSC systems. The low-resolution timing measurement provided by CLK\_getItime is more cycle efficient and is in milliseconds. Since the data is displayed in milliseconds, the lower-resolution time base results in a faster measurement, with sufficient accuracy for the latency benchmark.

The corresponding code in the video output task finishes the benchmark once the frame has propagated through the system:

Note that this measurement does not include the latency introduced by the capture and display drivers. Similar techniques could be applied, using the UTL or STS APIs, to measure the driver latency, however this would require modifying and rebuilding the driver, which is outside the scope of this application note. To measure the total input-to-output latency, add the driver latencies to the measured benchmark reported here.

## 4.4 Measuring the Frame Rate

Frame rate is the rate, in frames per second or Hz, of the capture, processing, or display of video frames by the system. In video systems it is possible for the display frame rate to exceed the capture and/or processing frame rate, so it is often important to measure it separately for the capture, processing, and display stages in the data stream.

In this example application, the actual frame rate is measured at each stage, and user control of the frame rate is provided for the processing stage.

During periods of peak CPU loading, the processing rate of the DSP can fall below the display rate of the output device, resulting in dropped frames. Dropped frames are frames that were received during capture or decode but not displayed, or frames that were captured but not encoded. Frame dropping can occur when the CPU is overloaded by the processing required for real-time encoding or decoding.

The VPORT display driver from the DDK is written to handle this condition gracefully. If a new frame is not received from the application in time for the video port to display it, the device driver continues to show the previously displayed frame. With high-motion video, this condition can sometimes result in noticeable "jerkiness". At other times, dropped frames can be difficult to detect or quantify, so a method of detecting dropped frames is useful during development, debugging, and demonstrations. A method for detecting dropped frames is implemented in this application using the UTL and CLK services.

The following code from the tskProcess function measures the number of dropped frames by subtracting the reference time from the actual time required to capture 30 or 25 frames. The reference time should be approximately 1 second for NTSC or PAL systems, respectively.

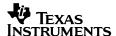

```
last30frame.current = CLK_getltime();

// check to see if we dropped any frames
benchVid.framesDropped.current = last30frame.current - last30frame.previous;
benchVid.framesDropped.current -= 1000*(frameCnt / DISPLAYRATE);
benchVid.framesDropped.current /= DISPLAYRATE;

last30frame.previous = last30frame.current;

if (benchVid.framesDropped.current > 0 && frameRateTarget == DISPLAYRATE ) {
    LOG_error("Dropped %d frames", benchVid.framesDropped.current);
    UTL_logDebug2("Dropped %d frames, after %d frameCount",
        benchVid.framesDropped.current, frameProcessCnt);

benchVid.framesDropped.previous = benchVid.framesDropped.current;
    if (benchVid.framesDropped.current > benchVid.framesDropped.max) {
        benchVid.framesDropped.max = benchVid.framesDropped.current;
    }
} // end of dropped frame detection
```

A UTL\_logDebug API call is made during the benchmarking routine every 30 or 25 frames, to report any dropped frames during the last group. Additionally, a call to LOG\_error is made, which will insert a red mark in the DSP/BIOS execution graph and insert the text string specified in the API into the execution graph details, which are visible from the Message Log RTA tool.

# 4.5 Simulating High CPU Load Stress Conditions with Dummy NOP Loads

The H.263 encoder algorithm in this example has a relatively moderate CPU load benchmark of about 50%. Other applications may require encoders with higher CPU loading or additional post-processing stages that add to the load. Before integrating such functions into the system, you may want to estimate their effects on real-time performance.

One way to estimate the effects of an additional load is with a dummy load of NOP instructions. Such a dummy load function is provided in the dummyLoad.c file of this example. It can be controlled from the h263rateControl.gel file, which manipulates the controlVideoProc.dummyProcessLoad variable containing the number of NOP instructions the function will execute. The dummy load function can also be used to test a system beyond typical stress conditions to ensure that it performs correctly, and drops frames gracefully if necessary.

# 4.6 Programmatic Measurement of Total CPU Load

The DSP/BIOS Real-Time Analysis (RTA) tools already provide a CPU Load Graph tool within CCStudio on the host PC. However, some applications could benefit from an awareness of the CPU load within the program itself. A program with awareness of the current CPU load, for instance, could decide not to instantiate new processing routines when the load is high, or could turn on additional post-processing when the load is lower.

Programmatic calculation of the CPU load could also be useful if RTA is disabled, causing the CPU Load Graph to be inoperative. The application could periodically report the current CPU load using the UTL\_logDebug APIs, and that data could be viewed at a breakpoint or halt.

This application note introduces a LOAD module that allows you to check the CPU load via an API call. That data is reported during benchmark output in the processing task. Figure 4 shows how the LOAD module works.

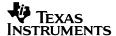

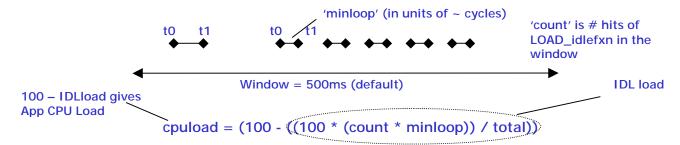

Figure 4. CPU Load Measurement at Run-Time

The LOAD module relies on an IDL thread to be inserted in an application to calibrate the amount of time needed to run a single iteration of the DSP/BIOS idle loop. It estimates the CPU load by dividing the idled time by the time elapsed and subtracting the result from 1. The load is multiplied by 100 and reported as a percentage.

To use the LOAD module in a project, follow these steps:

Configure an IDL function that calls LOAD\_idlefxn. This routine runs in the background to
measure the time spent in the CPU's IDL (background) loop and compares it with the time
spent outside the background loop to calculate a CPU load. The following Tconf statements
configure such an object.

```
var CpuLoadCheck = tibios.IDL.create("CpuLoadCheck");
CpuLoadCheck.fxn = prog.extern("LOAD_idlefxn");
```

- 2. Include load.c and load.h in the project.
- 3. Call LOAD\_getcpuload as needed within your application:

```
thrProcRta.cpuLoad = LOAD_getcpuload();
```

The project keeps track of the number of times the idle loop is entered over a time period specified by the "window" variable in load.c. The CPU load reported by LOAD\_getcpuload is the load during the previous window period. You can modify the value of the "window" variable to suit the variability of the CPU load in your application.

Because the LOAD\_idlfxn routine is only called during the background loop, while all other tasks in the system are presumably blocked or not ready, the only load introduced by this module is the execution time of the call to LOAD\_getcpuload, which is approximately 1200 instruction cycles.

# 4.7 Memory Bus Utilization

Processor utilization is a measurement of the DSP resources consumed by a given task, algorithm, or function. It is more than just MIPS consumption, however, since *memory bus utilization* is an important component of processor utilization, particularly when working with high-resolution video (greater than 720x480).

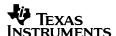

In video applications that handle the full resolution of 720x480, each from contains about 675 KB of data. Such applications must constantly move video frames from internal working memory buffers to external frame buffers and back. This often results in several MB of memory transfers through the external bus for each frame. At 30 frames per second, the memory transfer bandwidth requirement can be a significant CPU resource requirement. As resolutions increase to high-definition sizes of 1440x720 or even 1920x1080, and frame rates may be 60 frames per second, the memory bandwidth requirement can be even more of a limitation than CPU cycles.

The architecture of the video software framework often determines the amount of memory bandwidth required. Frameworks that repeatedly move video frames from external memory to internal working buffers and back introduce unnecessary memory bandwidth overhead that may limit the frame rate. Therefore, it is important to understand the memory bus utilization of the whole system and its components.

Data structures for measuring the memory bus utilization of the input, processing, and display tasks are included in the modified example. The actual values logged into the data structures are estimated, based on the defined size of the frames being moved to internal buffers for processing.

For the case of YUV4:2:0 to YUV4:2:2 color conversion, the external memory bus utilization and data flow is shown in Figure 5. A D1 frame (345,600 bytes of luminance data) and 2 chroma buffers of ¼ that size are copied to internal memory sections for processing, totaling 1.5 times a frame worth of data. The data copied back out to external memory after conversion has twice as many chroma samples, for a total of 2 times a D1 frame size in pixels. The estimated total bus utilization is therefore 1.5N + 2N bytes, where N is the frame size in pixels.

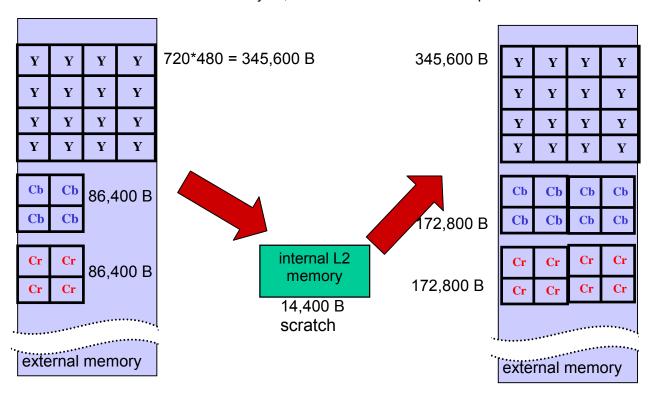

Figure 5. External ↔ Internal Memory Transfers, YUV4:2:0 to 4:2:2 Conversion Function

16

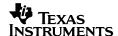

These estimates are fairly accurate for the color conversion functions in the input and display tasks, but the estimates are less accurate for the encoder and decoder algorithms in the processing task. Ideally, the memory bus utilization should be available in the status structure or estimated on the data sheet of an algorithm. It is recommended that you request this information from third-party algorithm providers during application development, particularly for applications above D1 (720x480) resolution.

The estimates of the memory bus utilization of the algorithms and major functions in the system are defined in rtaVideodebug.h as:

```
#define EST_ENCODE_BUSUTIL_IN_FRAMES 2.5
#define EST_DECODE_BUSUTIL_IN_FRAMES 2.5
#define EST_CAP_BUSUTIL_IN_FRAMES 3.5
#define EST_DIS_BUSUTIL_IN_FRAMES 3.5
```

The number 2.5 \* frame size (in pixels) was chosen for the encoder and decoder as an estimate of the bus utilization. Actual values may vary, so you can modify this estimate, or can replace it with an actual calculation if the algorithm can provide that data in its status structure.

The bus utilization benchmarks are reset by the benchmarking routines every 30 frames, and are logged to the STS object named sts+"task"+BusUtil for viewing in the DSP/BIOS Statistics View tool. This results in a bus utilization statistic in bytes per second.

## 4.8 Bitrate and Frame Type

Bitrate is important in applications that do encoding or decoding. The bitrate of encoded video often varies greatly with different video content, increasing to high values during periods of high motion and image complexity, and decreasing to low values during relatively still video with less image complexity. Encoder applications must trade off bitrate for quality, so the capability to accurately measure and monitor bitrate is an important tool for video system designers.

This example provides a mechanism for real-time bitrate measurement and control. This is possible because the H.263 encoder algorithm used by the application allows control and monitoring of the bitrate.

```
#ifdef RTA INCLUDED
while( MBX pend( &mbxProcess, &rxMsq, 0) ) // poll with zero timeout value, which
                              // returns zero right away if no message is available
   switch(rxMsg.cmd)
      case BITRATECHANGED:
         h263encParams.bitRate = rxMsg.arg2; // controlVideoProc.bitRateTarget from GEL
         H263ENC_cellControl(&(chanHandle->cellSet[CELLH263ENC]), IH263ENC_SETPARAMS,
                            (void *)&h263encParams);
         break;
      case FRAMERATECHANGED:
         frameRateTarget = rxMsg.arg2; // controlVideoProc.bitRateTarget from GEL
         h263encParams.frameRate = frameRateTarget;
         H263ENC_cellControl(&(chanHandle->cellSet[CELLH263ENC]), IH263ENC_SETPARAMS,
                            (void *)&h263encParams);
         break;
} // end polling of MBX
#endif // #ifdef RTA_INCLUDED
```

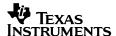

Most current encoders use three primary frame types: Intracoded frames, Predicted frames, and Bidirectional predicted frames. These are referred to as I, P, and B frames. The H.263 encoder supplied with the example application encodes I and P frames only, but you can configure the ratio of I to P frames. Often this ratio is used in the quality vs. bitrate tradeoff. The H.263 encoder has hooks to allow for monitoring or selecting the frame type. This example application only monitors the frame type, and can be configured to display benchmark information on every I frame, for example.

Hooks for manipulating the Q (quantization) factor are provided with the H.263 algorithm in this example, but they are not modified after startup in this example. The encoder does not provide hooks for viewing statistics on the actual Q factor, so although this benchmark may be desirable in many applications, its measurement is not possible unless the algorithm provider provides API access to its status.

For many video applications, the encoders and decoders are purchased from third parties. The level of visibility and control accessible via APIs should be a factor considered when choosing algorithms, depending on the system's needs for control and benchmarking. Some applications require minimal control of the encoder (for example, to set the target bitrate), while other applications require more advanced control.

The percentage of macroblocks that are intracoded is another benchmark that could potentially be useful. Some encoders can report this benchmark, but the H.263 encoder algorithm used in this application does not. This number is the percentage of blocks for which no suitable motion vector could be found to describe the motion of that block from its location in a previous frame. When a macroblock is intracoded, it is encoded independently of any other frame, as opposed to being encoded as a difference from a block in a previous frame. The larger the percentage of macroblocks intracoded, the higher the CPU performance required to encode that frame. A high percentage often occurs for video with rapid movement or scene changes.

#### 4.9 Methods for Transmitting Measured Performance Data

In the modified example, variables to enable benchmarking are contained in a single data structure for each stage: benchVideoCapRta, benchVideoProcRta, and benchVideoDisRta. The benchmarking structure for processing is shown below:

```
typedef struct BenchVideoProcRta {
       BenchTime timeProcess;
       BenchTime
                    timeLastIframe;
       BenchTime
                    busUtilization;
       BenchTime bitBucketSize;
       BenchVal
                    frameProcessCount;
       Int
                    frameType;
                   controlledFrameSkip;
framesDropped;
       BenchVal
       BenchVal
       BenchVal
                    cpuLoad;
 BenchVideoProcRta;
```

Similar structures are defined for run-time control of processing, and for benchmarking the capture and display tasks. An instance of the BenchVideoProcRta structure type is declared globally in tskProcess.c for use by the benchmarking routines.

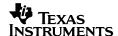

The benchmarking routines send out selected benchmark data at a prescribed interval: every 30<sup>th</sup> frame, every I (Intracoded) frame, or only on a dropped frame. The interval can be selected by controlling the .rtaMode variable within the control structure.

Benchmark data is transmitted to the CCStudio on the host PC via RTDX (Real-Time Data eXchange), which is used behind the scenes by the DSP/BIOS RTA tools. RTDX allows Code Composer Studio to read from or write to target buffers in DSP addressable memory at run-time. For example, the UTL\_logDebug2 API command use RTDX to move two variables and a message to the Message Log window available from the DSP/BIOS menu in CCStudio.

Although the channel used in this example is the standard debugging connection, data could be sent over any channel with sufficient bandwidth to an endpoint where you can view the data. For example, the benchVideoProcRta data structure could be sent over Ethernet in a networked encoder or decoder application to provide statistics to a third-party receiving application.

The current size of the debug structure is small (defined in Appendix A), so sending the structure once every 30 frames would introduce a negligible load on the system and the network, yet could still provide useful information at that rate.

## 4.10 Application-Specific Control via GEL Scripts in CCStudio

As mentioned earlier, run-time control is provided by the h263rateControl.gel script. The menu item controls in the script allow you to manipulate the global benchVideoProcRta structure from the host PC.

```
menuitem "Rate Control --bitrate-framerate";
slider setFrameRate(0, 30, 1, 1, framerate)
{
    controlVideoProc.frameRateChanged = 1;
    controlVideoProc.frameRateTarget = framerate;
}
```

For details on the GEL language and its functions, see the "Using the Integrated Development Environment" section of the Code Composer Studio online help.

# 5 Viewing Benchmarks in the Instrumented Application

Now that we have described the available benchmarks, this section tells how to measure those benchmarks while running the application.

#### 5.1 Requirements

To run the application supplied with this note, you need the following components:

- DM642 EVM and Board Support Package
- CCStudio v2.21 or greater
- JTAG emulator
- Input video source composite or S-Video
- Video display composite or S-Video

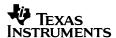

The application supplied with this note references board support software and libraries installed with the DM642 EVM. The project options assume this software is installed in \$TI\_DIR\$\boards\evmdm642.

The project also references the H.263 encoder algorithm, which is provided as object code with the DM642 EVM's Board Support Package. Therefore, that package and all its associated components must be installed before running or building the supplied example as delivered.

Tconf scripts have been provided to configure the application provided with this application note. A batch file (makeConfig.bat) is provided to execute tconf on the provided configuration script. **Note:** The TI\_DIR environment variable must be defined and tconf.exe must be in your PATH. These are defined in the DosRun.bat file provided in the CCStudio installation.

While the techniques used in this application are targeted at video applications, several techniques can be used in any embedded DSP application, such as programmatic CPU load measurement and scheduling latency measurement. Further, all the techniques are implemented in C code or in APIs available for multiple TI DSP targets supported by DSP/BIOS, so the concepts presented here are portable to targets other than the platform specified in the requirements list.

## 5.2 Running the Application

- 1. Copy the *h263loopback\_rta.zip* file to a working directory and extract its contents.
- 2. Open CCStudio, and open the *h263loopback\_rta.pjt* project.
  - The project file references all source and object files required to build the executable. Source filenames with "\_rta" at the end have been modified for this note. Source filenames without that addition are unchanged from the base H.263 loopback example.
- 3. Choose the GEL→Reset command to clear any breakpoints and prepare the EMIF and memory map for loading a program.
  - This command ensures that the DM642 EVM target is in a known stable condition for loading code. The GEL reset command clears up the DSP memory map, initializes the external memory interface, and clears any breakpoints previously set. You can review or change the source code for the GEL reset file if necessary.
- 4. Load the *h263loopback\_rta.out* program.
- 5. Start the video input and output devices.
- Run the application. (Press F5, or choose Debug→Run from the menus.)
   A looped back redisplay of the video input should appear on the video output display.
- 7. Choose File→Load GEL and load the *h*263RateControl.gel file from the same directory that contains the .pjt file.
  - This application-specific GEL script allows you to control of the frame rate, bitrate, and other parameters discussed earlier in this application note.
- 8. Open the following DSP/BIOS RTA tools from the DSP/BIOS menu in CCStudio. Figure 6 shows CCStudio with the following windows open.

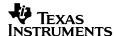

- Statistics View. Shows the values for STS objects used by the UTL benchmarking APIs and some TSK-specific STS objects. You may want to change the units of the STS objects to milliseconds. To do this, right-click on the Statistics View and choose Properties. You can change the units and disable/enable STS objects individually. (The IDL\_busyObj is used by the CPU Load Graph, you can disable its statistics and the TSK idle statistics.)
- Message Log. Shows output from the LOG\_printf and UTL\_logDebug APIs. Most benchmarking techniques in this example send output to the Message Log, so this may be the most important RTA window for debugging and benchmarking. Because of the large amount of data sent to this window, you may want to configure the window to automatically move to the end of the log to display the most recent data. To do this, right-click on the Message Log and choose "Automatically scroll to end of buffer". You can also send log data to a file on the PC. To do this, right-click on the Message Log and select Properties. Then enable and select the file.
- CPU Load Graph. Shows the percentage utilization of the DSP core in non-idle tasks.
- RTA Control Panel. You may want to lower the update (polling) rate of the real-time windows; this makes the instrumentation less intrusive. Right-click on the RTA control panel and choose Properties. You can change the update rates of various RTA windows, starting from a default rate of 1 second. A rate of 3-5 seconds is recommended.
- Execution Graph. (optional) Displays the execution flow of TSKs in the system. This graph can indicate whether TSKs are executing in the correct sequence and not stalling. In an application that is working correctly, the Execution Graph may not be useful. In an application with a run-time error, this graph can help indicate whether the correct execution sequence occurs.

**Hint:** To better organize a large number of debugging windows on the screen, you may want to float each window in the CCStudio workspace. To do this, right-click on a window, then select "Float in Main Window".

**Note:** With the current revision of the 'C64x CPU, real-time analysis can "freeze" and stop updating in real-time. If you experience this problem, see the SDSsq27324 problem report and workaround.

After opening all these windows, CCStudio may look like Figure 6.

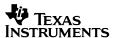

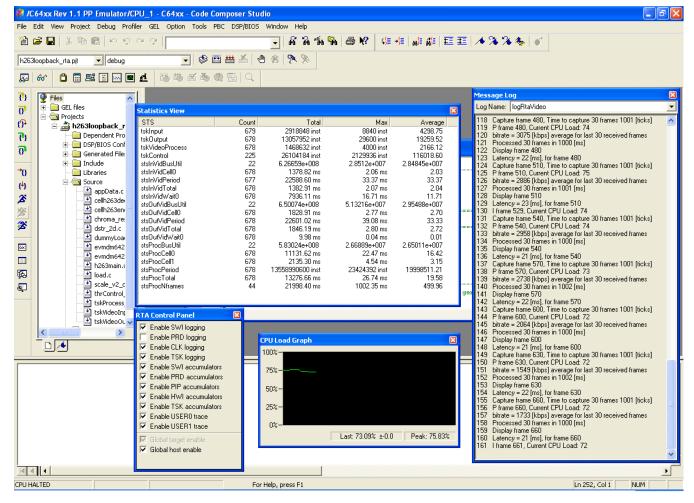

Figure 6. Workspace Including RTA Windows

# 5.3 Interpreting the Benchmarks

There are a total of 20 statistics measured by the application: 16 application-specific STS objects and 4 objects created automatically with the TSKs. Figure 7 shows a sample Statistics View of all these measurements.

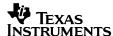

| Statistics View  |       |                  |               | ×            |
|------------------|-------|------------------|---------------|--------------|
| STS              | Count | Total            | Max           | Average      |
| tskinput         | 714   | 3818904 inst     | 8024 inst     | 5348.61      |
| tsk0utput        | 714   | 8967216 inst     | 1498200 inst  | 12559.13     |
| tskVideoProcess  | 714   | 1900376 inst     | 4128 inst     | 2661.59      |
| tskControl       | 238   | 80899160 inst    | 804400 inst   | 339912.44    |
| stsInVidBusUtil  | 24    | 6.84288e+008     | 2.8512e+007   | 2.8512e+007  |
| stsInVidCell0    | 714   | 1452.31 ms       | 2.05 ms       | 2.03         |
| stsInVidPeriod   | 714   | 23823.13 ms      | 33.38 ms      | 33.37        |
| stsInVidTotal    | 714   | 1457.72 ms       | 2.06 ms       | 2.04         |
| stsInVidWait0    | 714   | 8894.64 ms       | 17.14 ms      | 12.46        |
| stsOutVidBusUtil | 24    | 6.84288e+008     | 2.8512e+007   | 2.8512e+007  |
| stsOutVidCell0   | 714   | 1901.43 ms       | 2.76 ms       | 2.66         |
| stsOutVidPeriod  | 714   | 23824.56 ms      | 35.86 ms      | 33.37        |
| stsOutVidTotal   | 714   | 1918.43 ms       | 2.78 ms       | 2.69         |
| sts0utVidWait0   | 713   | 21868.21 ms      | 33.26 ms      | 30.67        |
| stsProcBusUtil   | 24    | 6.31786e+008     | 2.67338e+007  | 2.63244e+007 |
| stsProcCell0     | 713   | 11367.24 ms      | 20.91 ms      | 15.94        |
| stsProcCell1     | 713   | 2058.72 ms       | 4.86 ms       | 2.89         |
| stsProcPeriod    | 713   | 14274706528 inst | 23379464 inst | 20020626.27  |
| stsProcTotal     | 713   | 13438.75 ms      | 25.44 ms      | 18.85        |
| stsProcNframes   | 48    | 24024.63 ms      | 1004.61 ms    | 500.51       |
|                  |       |                  |               |              |

Figure 7. Statistics View Showing Benchmark Measurements

Look at both the average values and the maximum values to see how the application benchmarks are performing.

Note that STS objects hold 32-bit values on the target DSP. The values accumulated on the host PC are 64-bit values. The values on the target DSP are reset to zero when the host PC polls them for data. So, it is possible for the total value to overflow and restart at zero if you choose a slow update rate for the Statistics View in CCStudio. The maximum value is still accurate even if the total overflows. The average value is calculated on the host PC, and is not stored in the STS objects on the target DSP.

# 5.3.1 Expected Values for the STS Objects

Table 1 shows expected and measured values for the STS benchmarks in the instrumented application. The right column is blank in case you want to fill in your own measurements.

stsInVidPeriod, stsOutVidPeriod, and stsProcPeriod are all expected to be 33.33 ms, because this is the amount of time between successive frames in an NTSC video system.

The stsInVidTotal, stsOutVidTotal, and stsProcTotal values are expected to be slightly more than the sum of the Cell functions in each task, because the API calls are placed around a larger block than just the algorithm execution calls. The total values do not include time waiting on blocking calls like FVID exchange or SCOM getMsg, however.

The waiting time for the input and output tasks (stsInVidWait0 and stsOutVidWait0) are expected to be some value less than 33 ms, with a longer waiting time for the display than for the input.

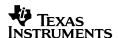

In the input and output tasks, Cell0 is the color conversion routine. In the processing task, Cell0 is the encoder and Cell1 is the decoder. The expected values for color conversion routines are given as 2-5 ms, typical values for an optimized color conversion routine. Where no expected value was available, the expected value is "—".

Table 1. Expected and Measured STS Benchmarks

| STS Benchmark    | Expected Value                    | Measured Value          | Your Measurement |
|------------------|-----------------------------------|-------------------------|------------------|
| tskInput         | 100s of cycles                    | 60,472 instructions     |                  |
| tskOutput        | 100s of cycles                    | 11,482,597 instructions |                  |
| tskVideoProcess  | 100s of cycles                    | 24,308 instructions     |                  |
| tskControl       | 100s of cycles                    | 702,097 instructions    |                  |
| stsInVidPeriod   | 33.33ms                           | 33.26 ms                |                  |
| stsInVidTotal    | _                                 | 1.95 ms                 |                  |
| stsInVidCell0    | 2-5ms                             | 1.95 ms                 |                  |
| stsInVidWait0    | <stsoutvidcell0></stsoutvidcell0> | 4.75 ms                 |                  |
| stsInVidBusUtil  | _                                 | 28,512,000 Bps          |                  |
| stsOutVidPeriod  | 33.33ms                           | 33.29 ms                |                  |
| stsOutVidTotal   | _                                 | 2.43 ms                 |                  |
| stsOutVidCell0   | 2-5ms                             | 2.41 ms                 |                  |
| stsOutVidWait0   | <33ms                             | 30.35 ms                |                  |
| stsOutVidBusUtil | _                                 | 28,512,000 Bps          |                  |
| stsProcPeriod    | 33.33ms                           | 33.26 ms                |                  |
| stsProcTotal     | Cell0 + Cell1                     | 24.07 ms                |                  |
| stsProcCell0     | _                                 | 18.97 ms                |                  |
| stsProcCell1     | _                                 | 5.09 ms                 |                  |
| stsProcNframes   | 1 second (30 frames)              | 498.84 ms               |                  |
| stsProcBusUtil   | _                                 | 26,926,600 Bps          |                  |

The typical expected values for task scheduling latency are on the order of a few hundred cycles, so those benchmarks were gathered in units of instructions rather than milliseconds. Because of the architecture of the video example, where the data tasks all have equal priority, the processing and output task can spend significant time waiting on tasks that are already running. This skews the scheduling latency benchmark higher for all three of the data stream tasks (tskInput, tskOutput, and tskVideoProcess). This can be observed in the Execution Graph by noting the amount of time the tasks remain in the ready state while waiting for currently executing tasks to complete.

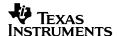

# 5.3.2 Expected Values Delivered to the Message Log

CPU load, latency, time to process 30 frames, and bitrate are all sent to the Message Log rather than the Statistics View window. Table 2 shows the expected and measured values.

Table 2. Expected and Measured Logged Benchmarks

| Benchmark                 | Expected Value | Measured Value | Your Measurement |
|---------------------------|----------------|----------------|------------------|
| latency                   | <33 ms         | 26 ms          |                  |
| CPU load                  | 80-90%         | 84-86%         |                  |
| bitrate                   | 4084 kbps      | 4009-4117 kbps |                  |
| Time to process 30 frames | 1 second       | 1001-1004 ms   |                  |

# 5.4 Controlling the Run-Time Parameters Dynamically

After running the application on the EVM and gathering benchmarks, you may want to measure benchmarks and test operation with different frame rates, bitrates, or configurations. You can control such parameters at run-time through the GEL→h263rateControl menu commands. Some of the commands are:

- setFrameRate. Use this slider to set the frame rate to a value from 0 to 30.
- **setBitRate.** Type a target bitrate for the encoder algorithm between 32 and 15000.
- **passthroughReference.** Set to 1 to bypasses the decoder and output the frame captured by the encoder without any modification. Set to 0 to use the decoder.
- **color.** Set to 1 to enable color processing. Set to 0 to disable color processing. This slider can be used to benchmark the application with and without color processing enabled.

# 5.4.1 Debug Mode

The amount of data displayed in the Message Log in the default configuration may be more than what is required. By default, all benchmarks are reported every 30 frames. To control the displayed data, choose GEL—rtaMode and set the slider to one of the following 4 mode values:

- 1. **ERRORS ONLY.** This mode reports only dropped frames or other errors.
- 2. **CPU LOAD ONLY.** This mode displays only the CPU load and frame type every N frames.
- 3. **EVERY N FRAMES.** This mode displays more complete benchmarking every N frames, including bitrate and frame skip reports.
- 4. **EVERY I FRAME.** This mode displays more complete benchmarking when an I (intracoded) frame is encoded. The distance between I frames is an algorithm parameter that is set to 132 by default, but can be changed at runtime to another value if necessary.

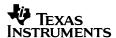

The value of N, which is used by modes 2 and 3, is 30 frames by default. As a result, RTA data is logged every 1 second in NTSC applications. This value can be changed using the GEL—rtaWindow slider. This slider asks for a value between 1 and 10 seconds, and multiplies the value by 30 before updating the control variable in the application. For PAL applications, change the multiplier value in the GEL file to 25.

# 5.4.2 Capture and Display Task Benchmarking

In addition to the RTA modes, you can enable or disable instrumentation in the capture and display tasks using the USER0 and USER1 bits in the RTA Control Panel. They are turned on by default. In order to view the latency from the input to output task, it is necessary to turn these bits on. After a typical latency measurement is recorded, the amount of data the capture and display tasks deliver to the Message Log may be more than is useful.

# 6 References

- H.263 Loopback on the DM642 EVM (SPRA933)
- The TMS320DM642 Video Port Mini-Driver (SPRA918)
- Reference Frameworks for eXpressDSP Software: RF5, An Extensive, High-Density System (SPRA795)
- Reference Frameworks for eXpressDSP Software: API Reference (SPRA147)
- TMS320 DSP/BIOS User's Guide (SPRU423)
- TMS320C6000 DSP/BIOS API Reference Guide (SPRU403)
- DSP/BIOS TextConf User's Guide (SPRU007)
- DSP/BIOS Driver Developer's Guide (SPRU616)

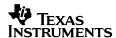

# **Appendix A. Performance Impact**

# A.1 Overhead of Performance Measurement Techniques

Because most of the benchmarking APIs are called once every 30 frames, the additional CPU load expected after adding the instrumentation is low. The measured performance of the benchmarking techniques is given in Table 3. A spreadsheet containing the expected and actual timing values is provided with the software distribution.

| Benchmark                   | Execution Time (Avg) [instr] | Execution Time (Max) [instr] | CPU Load    | Execution Rate [per N frames] |
|-----------------------------|------------------------------|------------------------------|-------------|-------------------------------|
| MBX check in process Task   | 3641                         | 17112                        | 0.00018205  | 1                             |
| LOAD module call            | 1182                         | 2432                         | 0.00000197  | 30                            |
| Single Call to UTL_stsStart | 517                          | 13968                        | 0.00043945  | 16                            |
| Single Call to UTL_stsStop  | 325                          | 488                          | 0.00027625  | 16                            |
| Capture Task benchmarking   | 1848                         | 15064                        | 0.00000308  | 30                            |
| Display Task benchmarking   | 2288                         | 7824                         | 3.81333E-06 | 30                            |
| Process Task benchmarking   | 3196                         | 18568                        | 5.32667E-06 | 30                            |
| Control Task                | 1533                         | 2856                         | 0.00007665  | ?                             |
| SubTotal Load (Task bchmrk) | 7332                         |                              | 0.0003666   | 30                            |
| SubTotal Load (UTL calls)   | 13472                        |                              | 0.0006736   | 30                            |
| Total Load of benchmarking  | 17357.4                      |                              | 0.00086787  | 1                             |

Table 3. Measured Performance of Benchmarking Techniques

These benchmarks are given in instructions, and the individual CPU load of each function is calculated by dividing the benchmark by 20M instructions per frame, the number of cycles available on a 600 MHz 64x device in a 30 fps NTSC system.

These benchmarks were measured using UTL\_stsStart and UTL\_stsStop API calls bracketing the regions of code to be benchmarked. For example, to benchmark the LOAD\_getcpuload function, the measurement code was the following:

```
UTL_stsStart( stsBenchmark1 );
   benchVid.cpuLoad.current = LOAD_getcpuload();
UTL_stsStop( stsBenchmark1 );
```

This method of benchmarking allows execution time to be measured in real-time, although if an interrupt or context switch occurs between the UTL calls, the time spent executing the interrupt or out-of-context code would also be included in the benchmark.

#### A.2 RTA Effects on CPU Load

The CPU load was measured with RTA debugging turned off and the UTL\_DBGLEVEL set to 40. The total CPU load of the application with the instrumentation turned off was 93% average and 95% peak. The CPU load of the instrumented application was 93% average and 95% peak when using the same video content, a repeating high-motion sequence from a DVD. The benchmarking did not make a statistically significant impact on the CPU load.

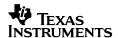

## A.3 Memory Footprint

The total additional code size added to the application for the debugging features was 29 KB of external memory. This was calculated from the size of the .out file with benchmarking added (518 KB) and without benchmarking (491 KB).

All the footprint numbers in this appendix were obtained under the following conditions (expect where noted):

Platform: EVMDM624

Debug flags:

-g -ml3 -d"UTL\_DBGLEVEL=70" -d"\_DEBUG" -d"RTA\_INCLUDED" -d"\_NTSC" -d"CHIP\_DM642" -ml3 -mv6400

Optimization: -o2

DSP/BIOS: version 4.90.27

RDTX: enabled

• LOG buffers: 2 \* 4096(buffer size) + 1 \* 256(buffer size) = 8448(8-bit bytes)

The real-time analysis footprint numbers in Table 4 were obtained using the setup described in Section 5.1, *Requirements*. All sizes are in 8-bit bytes.

|                                        | All RTA Features<br>Enabled (as<br>shipped) | Remove -D"RTA_INCLUDED" Build Option | Remove UTL Calls<br>(Set<br>UTL_DEBUGLEVEL=0) | Remove Both  -D"RTA_INCLUDED"  Build Option and UTL Calls |
|----------------------------------------|---------------------------------------------|--------------------------------------|-----------------------------------------------|-----------------------------------------------------------|
| Code Size                              | 11,406,788                                  | 11,405,076                           | 11,402,856                                    | 11,401,272                                                |
| Data Size                              | 3347                                        | 3347                                 | 2643                                          | 2643                                                      |
| Bss + Stack                            | 5392                                        | 5392                                 | 5392                                          | 5392                                                      |
| Total                                  | 11,415,527                                  | 11,413,815                           | 11,410,891                                    | 11,409,307                                                |
| Code Reduction<br>Relative to Case # 1 |                                             | 1712<br>(0.015% reduction)           | 3932<br>(0.034% reduction)                    | 5516<br>(0.048% reduction)                                |
| Data Reduction Relative to Case # 1    |                                             | 0 (0%)                               | 704 (21% reduction)                           | 704 (21% reduction)                                       |

**Table 4.** Memory Footprint Details

Each STS object adds a one-time code size of 128 bytes plus an additional 16 bytes of data space. The STS objects are not removed in any cases in the table above. In this application, the total footprint impact due to STS objects is 496 bytes. (All bytes here are 8-bit bytes.)

Table 4 shows that the impact on space, especially code space, by real-time analysis instrumentation is negligible relative to the application size.

#### **IMPORTANT NOTICE**

Texas Instruments Incorporated and its subsidiaries (TI) reserve the right to make corrections, modifications, enhancements, improvements, and other changes to its products and services at any time and to discontinue any product or service without notice. Customers should obtain the latest relevant information before placing orders and should verify that such information is current and complete. All products are sold subject to TI's terms and conditions of sale supplied at the time of order acknowledgment.

TI warrants performance of its hardware products to the specifications applicable at the time of sale in accordance with TI's standard warranty. Testing and other quality control techniques are used to the extent TI deems necessary to support this warranty. Except where mandated by government requirements, testing of all parameters of each product is not necessarily performed.

TI assumes no liability for applications assistance or customer product design. Customers are responsible for their products and applications using TI components. To minimize the risks associated with customer products and applications, customers should provide adequate design and operating safeguards.

TI does not warrant or represent that any license, either express or implied, is granted under any TI patent right, copyright, mask work right, or other TI intellectual property right relating to any combination, machine, or process in which TI products or services are used. Information published by TI regarding third—party products or services does not constitute a license from TI to use such products or services or a warranty or endorsement thereof. Use of such information may require a license from a third party under the patents or other intellectual property of the third party, or a license from TI under the patents or other intellectual property of TI.

Reproduction of information in TI data books or data sheets is permissible only if reproduction is without alteration and is accompanied by all associated warranties, conditions, limitations, and notices. Reproduction of this information with alteration is an unfair and deceptive business practice. TI is not responsible or liable for such altered documentation.

Resale of TI products or services with statements different from or beyond the parameters stated by TI for that product or service voids all express and any implied warranties for the associated TI product or service and is an unfair and deceptive business practice. TI is not responsible or liable for any such statements.

Mailing Address:

Texas Instruments
Post Office Box 655303
Dallas, Texas 75265

Copyright © 2004, Texas Instruments Incorporated

Free Manuals Download Website

http://myh66.com

http://usermanuals.us

http://www.somanuals.com

http://www.4manuals.cc

http://www.manual-lib.com

http://www.404manual.com

http://www.luxmanual.com

http://aubethermostatmanual.com

Golf course search by state

http://golfingnear.com

Email search by domain

http://emailbydomain.com

Auto manuals search

http://auto.somanuals.com

TV manuals search

http://tv.somanuals.com